## **Activities - Send Email**

The Send Email screen is configured for sending emails to a customer, prospect, etc. Here's how to send an email:

- 1. Open a transaction screen and go to Activities tab
- 2. Click the Send Email button to open a blank Email screen
- 3. Select the TO, CC, and/or BCC recipients by:
  - a. Selecting from drop down list

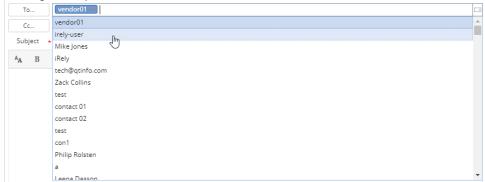

b. Manually entering the email

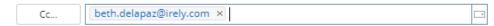

c. Click the To button to open the Select Email screen that shows the list of users with details

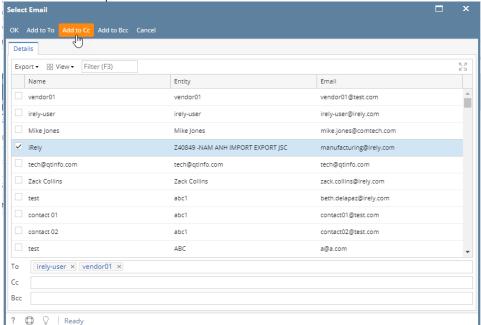

- 4. Enter the Subject and Details
- 5. Click the Send button when ready to send